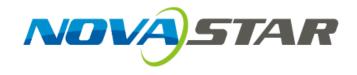

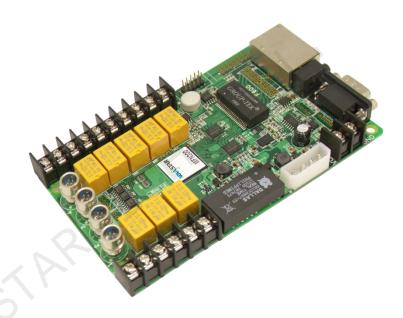

# Specifications

Multifunction Card MFN300

### **Features**

Nova M3 MFN300 is a multifunction card with a variety of auxiliary functions. It has the following features:

- 1) RS232 serial or Gigabit Ethernet port communication;
- 2) Ethernet port connection between two receiving cards or at the end;
- 3) Timer function which is able to replace timer and delayer;
- 4) Temperature detection of power distribution box;
- 5) Humidity detection of power distribution box;
- 6) Audio output;
- 7) 4-way light sensor connection to achieve automatic brightness adjustment;
- 8) Temperature and humidity module connection;
- 9) 8-way power switch control.

## **Dimensions**

Thickness of the board is about 1.6mm. The overall thickness (board thickness + thickness of the components on front and back side) is about 20mm.

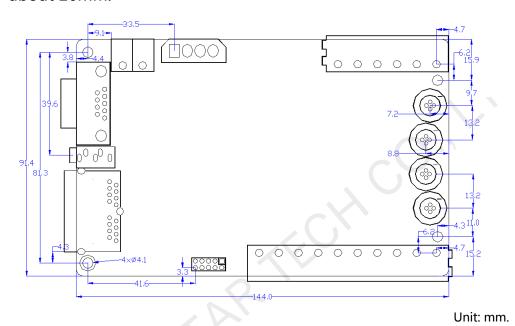

## **Appearance**

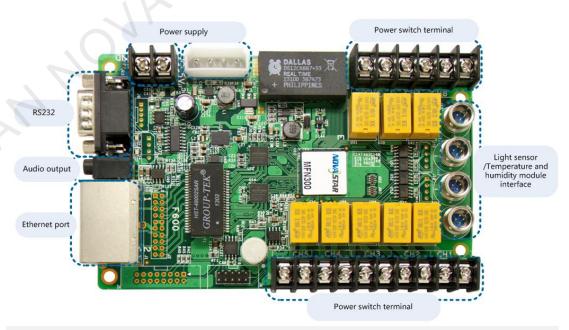

**Note:** Pictures used in this manual are E version of the board card. The functions of different versions are basically the same. There are only a few small differences in

their appearance.

## **Connection**

 Connect multifunction card to computer directly by RS232 serial cable.

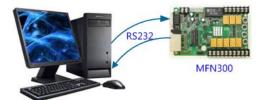

 Connect multifunction card between sending card (or independent controller) and the first receiving card.

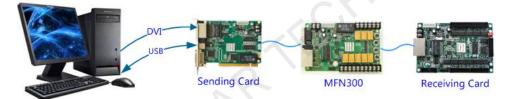

Connect multifunction card between any two receiving cards.

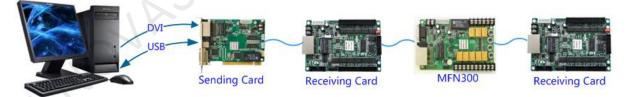

Connect multifunction card to the last receiving card.

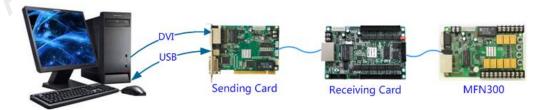

# **Software Configuration**

Run **NovaLCT-Mars** control software and click **Function Card** button to open Function Card Management page.

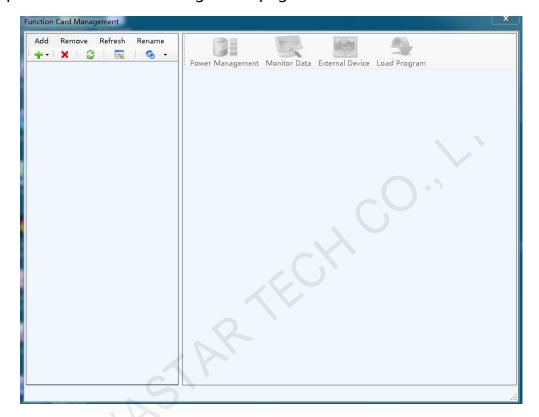

Use the menu in above Figure to configure multifunction card, including Add, Remove, Rename a Function card, Modify Serial Port and Replace Serial Port.

#### Add:

- > **Serial port:** Add a multifunction card which is connected to the serial port.
- Ethernet port: Add a multifunction card which is connected to the Ethernet port.

**Remove:** Remove the selected node which could be a multifunction card, Ethernet port, sending card or serial port.

**Rename:** Rename the selected multifunction card.

#### **Serial port operation:**

Click icon to select Modify Serial Port or Replace Serial Port.

- Modify Serial Port: Set the selected serial port as one that no multifunction card has been configured for.
- Replace Serial Port: Replace the selected serial port with one which is configured but the configured device type is different from that of actually connected, or is actually not connected.

**Note:** The icon is only available when the following requirements are satisfied: The selected node is a serial port; the device connected to it does not match the one configured to it, or the serial port is not connected.

# **Specifications** -

| Working environment                |     |        |     |      |
|------------------------------------|-----|--------|-----|------|
|                                    | MIN | TYP    | MAX | UNIT |
| Rated voltage                      | 4.5 | 5.0    | 5.5 | V    |
| Rated current                      |     | 0.38   |     | Α    |
| Power management                   | 0   |        | 250 | V    |
| control voltage (V)                |     |        | 250 | V    |
| Power management                   | 0   |        | 3.0 | А    |
| control current (A)                |     |        |     |      |
| Temperature of working environment |     | -20~75 |     | °C   |
| Humidity of working environment    |     | 0~99   |     | %    |
| Net weight                         |     | 164.4  |     | g    |